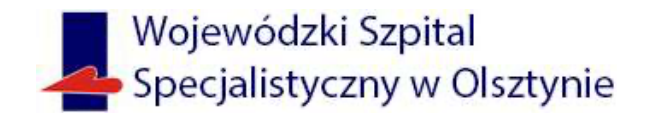

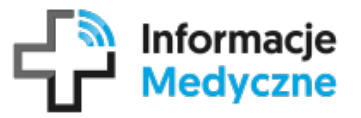

Dzięki aplikacji mobilnej Informacje Medyczne, uzyskasz dostęp do dokumentacji opisującej Twoje leczenie w szpitalu lub przychodni.

## **1. Pobierz aplikację**

Aplikacja dostępna jest na urządzenia z systemem Android i iOS. https://informacje-medyczne.asseco.com

## **2. Dodaj jednostkę:**

Dodaj jednostkę z listy zarejestrowanych wpisując REGON: *000293976* lub skanuj QR kod:

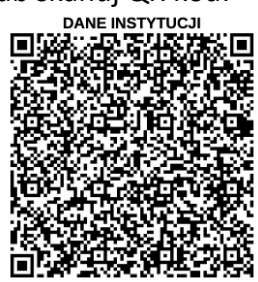

**3. Pobierz dane z wybranej jednostki klikając w:**

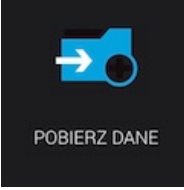

**4. Sprawdź swoją dokumentację (np. wyniki badań laboratoryjnych) w sekcji:**

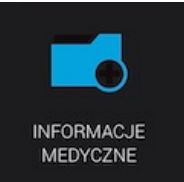

następnie w "Wyniki badań". *Aby uzyskać pełen podgląd wyniku badania kliknij w ikonę* 

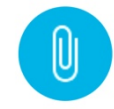

*Uwaga – do działania aplikacji wymagane jest wyrażenie zgody na przekazywanie danych do systemu Informacje Medyczne.*

*W tym celu konieczny jest kontakt z pracownikiem rejestracji Wojewódzkiego Szpitala Specjalistycznego w Olsztynie, który dokona procesu rejestracji pacjenta w systemie Informacje Medyczne i wygeneruje PIN. Uzyskany PIN należy wpisać w aplikacji.*